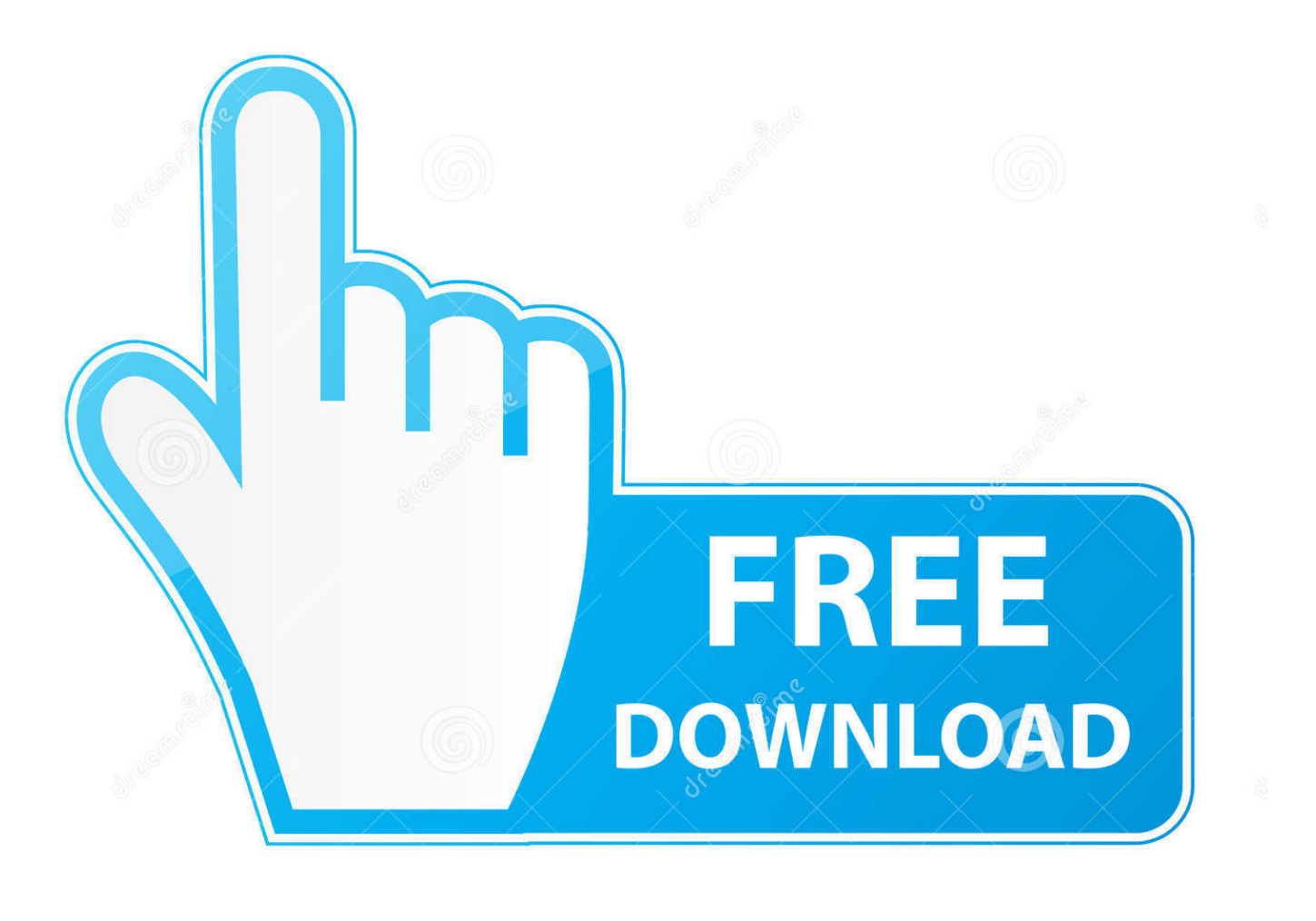

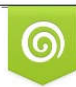

Download from Dreamstime.com reviewing purposes only D 35103813 C Yulia Gapeenko | Dreamstime.com

É

[Visual Studio For Mac Not Working](https://picfs.com/1u41vw)

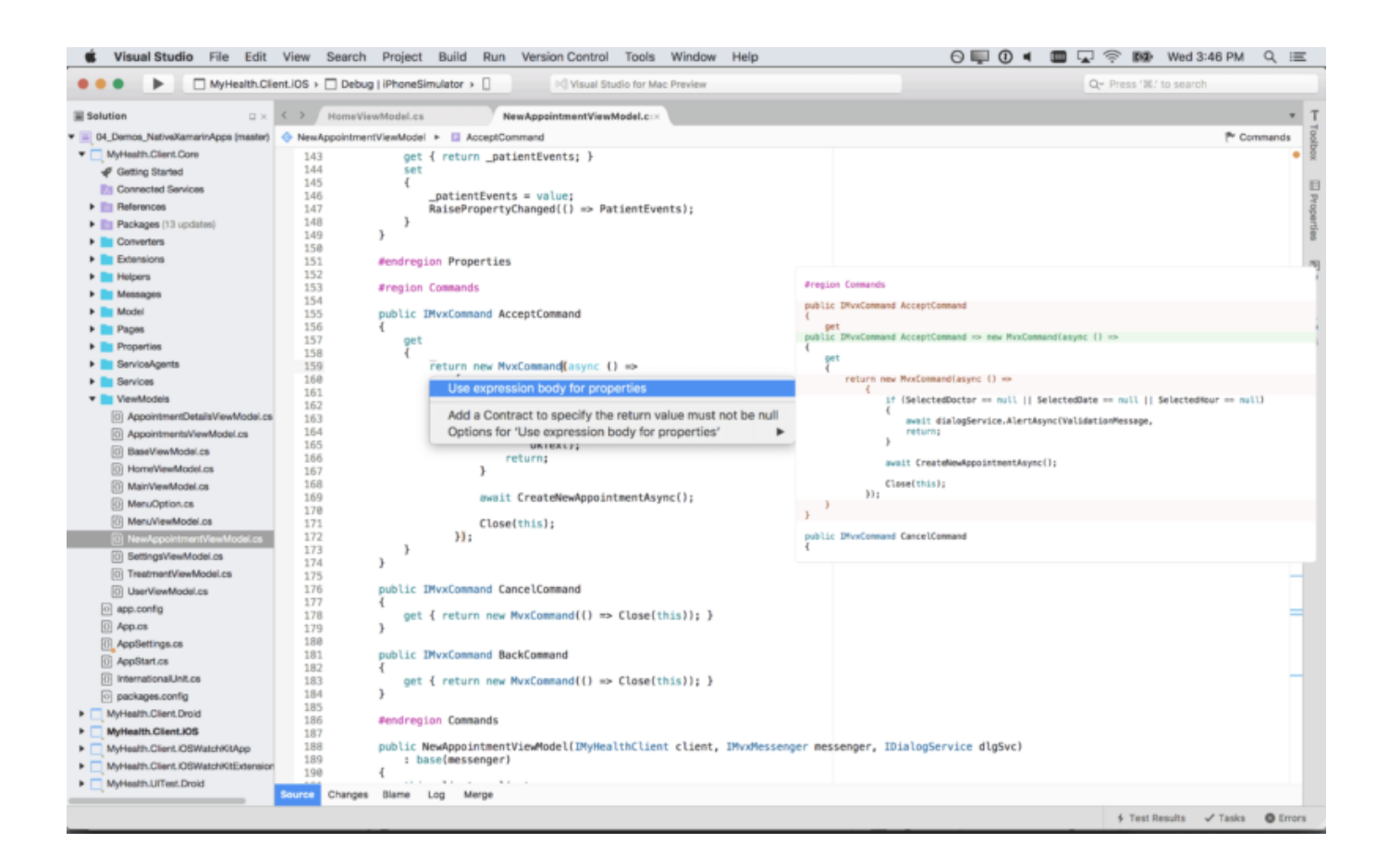

[Visual Studio For Mac Not Working](https://picfs.com/1u41vw)

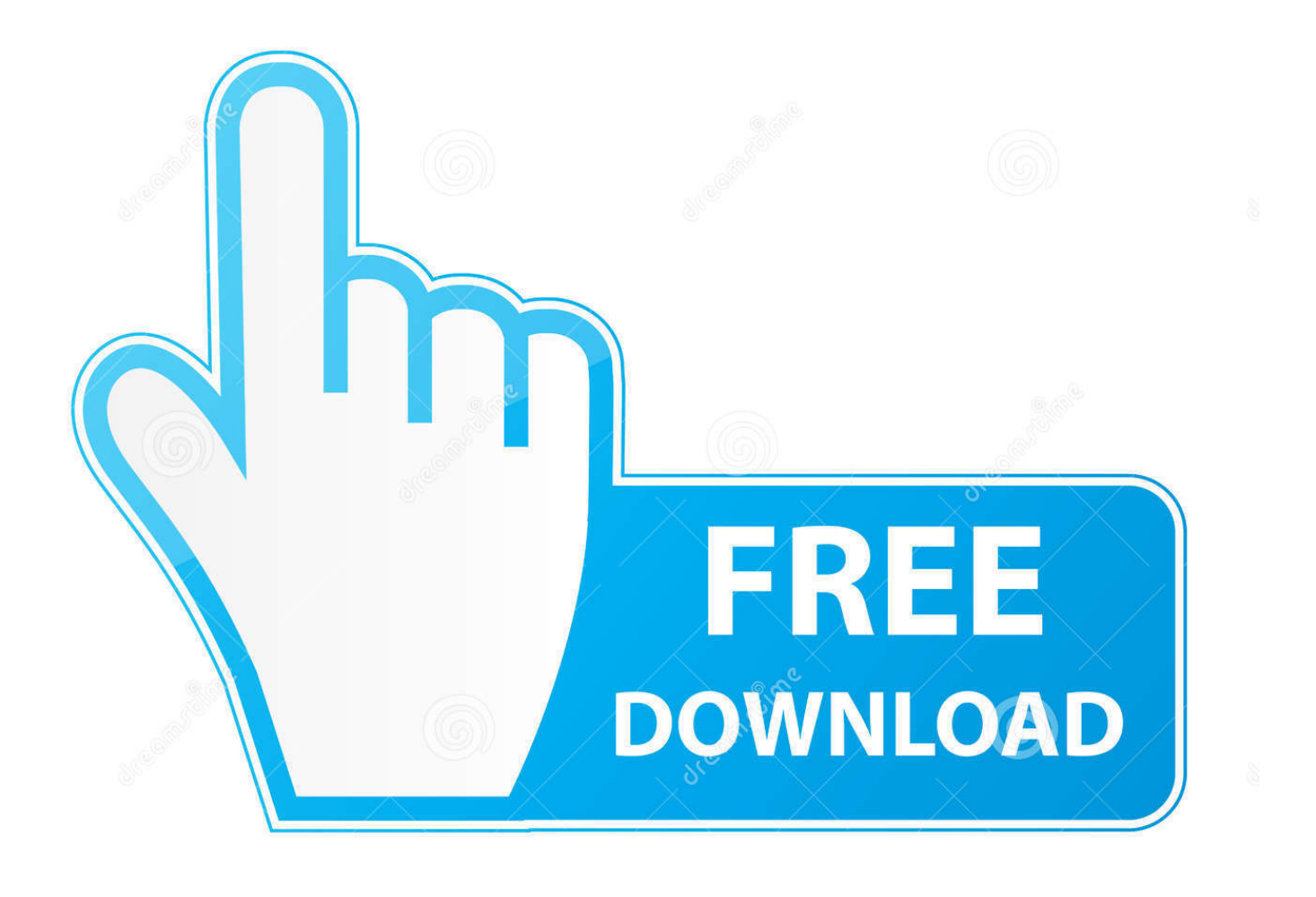

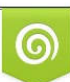

Download from Dreamstime.com or previewing purposes only D 35103813 O Yulia Gapeenko | Dreamstime.com

P

See also • Feedback. To open the Visual Studio Updater, browse to Visual Studio > Check for Updates: This displays the updater box: Changing the Updater channel To change the channel select it from the channel drop down and press the Switch Channel button: Downloading and installing updates Switching channels automatically starts the download process of new updates.

- 1. visual studio working directory
- 2. visual studio working directory does not exist
- 3. visual studio working slow

Update Visual Studio for Mac • • 2 minutes to read • Contributors • • • • In this article Visual Studio for Mac distributes updates for the IDE and supported frameworks on a regular basis.. TFS Version control for Visual Studio 2017 for mac no projects listed VSTS 2 Solution VS Mac with TFVC extension (0.. 4 3 1), not detecting xib changes 0 Solution VS Mac TFS Extension not working 1 Solution Visual Studio For Mac: TFS Extension will not install.. If you have selected the option to Check Automatically, the updater box will pop up when Visual Studio for Mac is open to let you know that new updates are available.

### **visual studio working directory**

visual studio working directory, visual studio working directory relative path, visual studio working slow, visual studio working, visual studio working directory does not exist, visual studio working files list, visual studio working with multiple projects, visual studio working directory python, visual studio working with branches, visual studio working with git, visual studio working on it [Dlna Server For Mac](https://wonderful-hypatia-47bf2c.netlify.app/Dlna-Server-For-Mac)

This channel is recommended for the best development experience Wd my passport for mac.. These releases may not be reliable for everyday use Chromecast add on for mac Checking for updates You can use the Visual Studio Updater box to check for new updates, change channels, and download and install updates. [Minitab 17 Product Key 18 Digits Free](http://heizomgei.yolasite.com/resources/Minitab-17-Product-Key-18-Digits-Free.pdf)

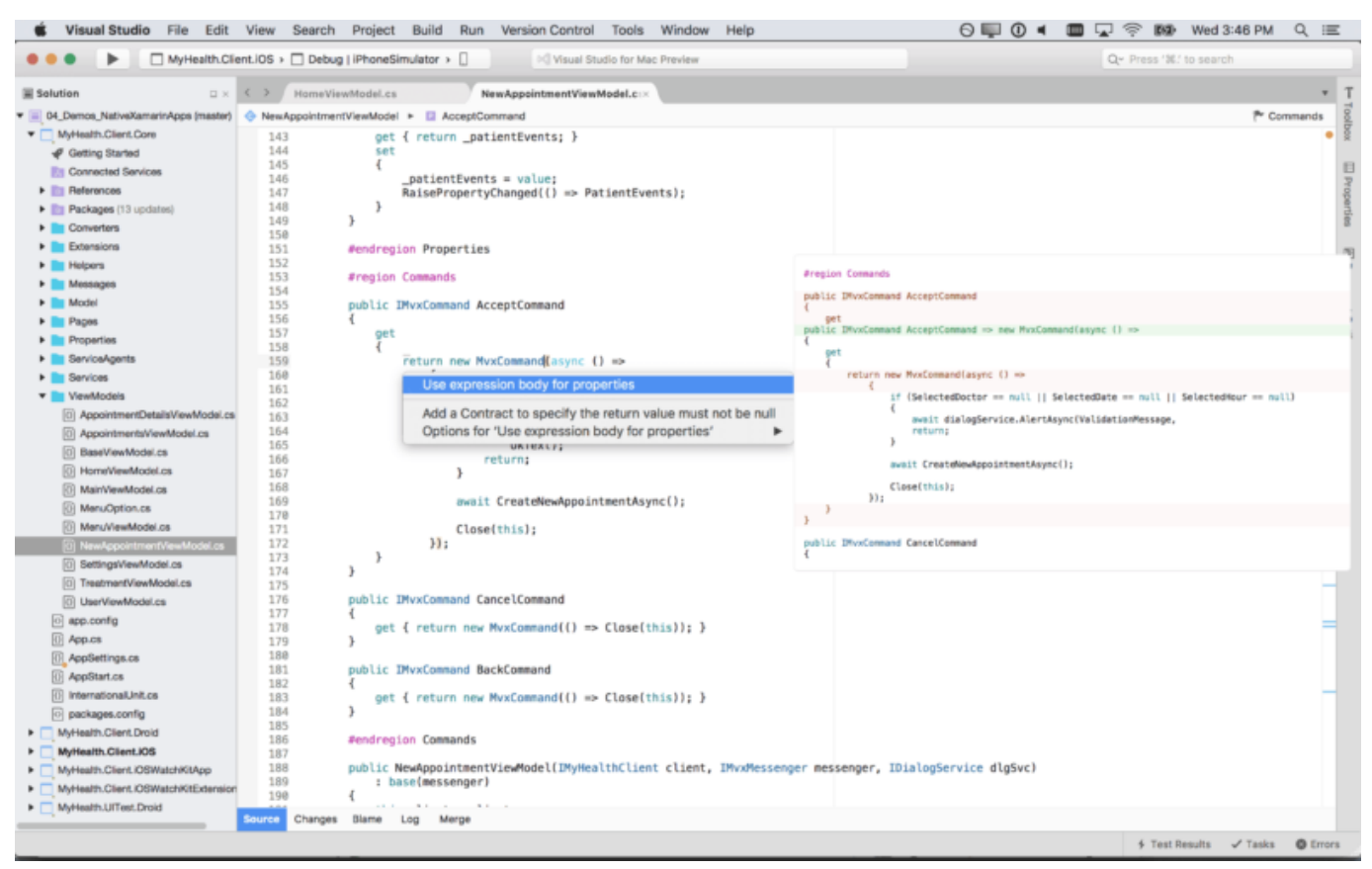

[Cocoa For Mac](https://pottichirperr.localinfo.jp/posts/15289758)

# **visual studio working directory does not exist**

#### [Audirvana Plus 2.1.1 Download Free](https://tender-goldstine-dab492.netlify.app/Audirvana-Plus-211-Download-Free)

• Beta / Alpha - Provides early access to updates that are candidates for release in the Stable Channel. [Myriad Bold Font Free](http://candoppcread.yolasite.com/resources/Myriad-Bold-Font-Free-Download-Mac.pdf) [Download Mac](http://candoppcread.yolasite.com/resources/Myriad-Bold-Font-Free-Download-Mac.pdf)

# **visual studio working slow**

### [Custom Ui Editor For Microsoft Office](https://hub.docker.com/r/laidownbetpfind/custom-ui-editor-for-microsoft-office)

These updates can be in the form of new features, improvements, and bug fixes Visual Studio for Mac provides three channels to get these latest versions: • Stable - Provides thoroughly tested updates.. It will also give you the option to start downloading them To start installing updates, select the Restart and Install Updates button: Depending on the components that need to be installed, you may need to accept additional licenses or enter your machine's administrator username and password. ae05505a44 [Wondershare Mobiletrans Crack Mac And Cheese](https://vigilant-hoover-10f561.netlify.app/Wondershare-Mobiletrans-Crack-Mac-And-Cheese)

#### ae05505a44

[Decision Trees For Differential Diagnosis Pdf File](http://swinatfe.yolasite.com/resources/Decision-Trees-For-Differential-Diagnosis-Pdf-File.pdf)